# EQ-ROBO Programming : Sword robot

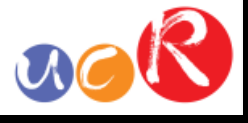

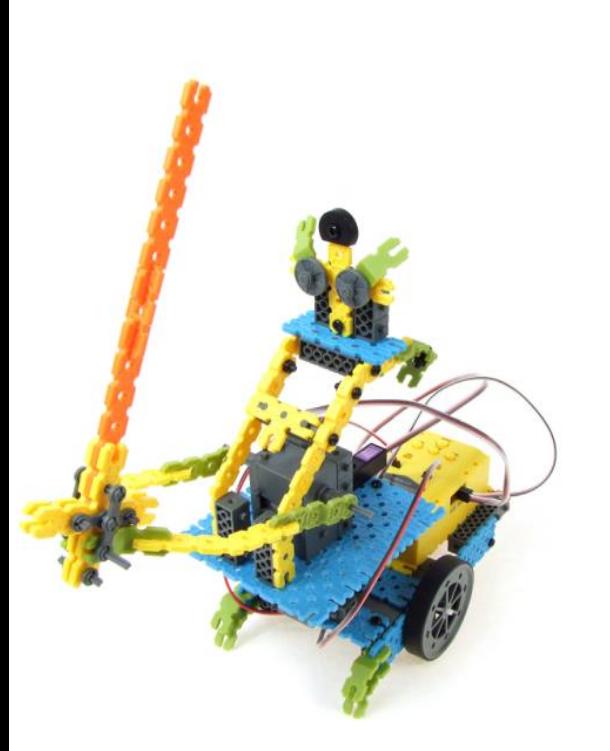

Input: Remote signal receiver Output: DC motor, Servo motor Work: Moving, waist swing and hacking

# **USER CREATIVE ROBOT**

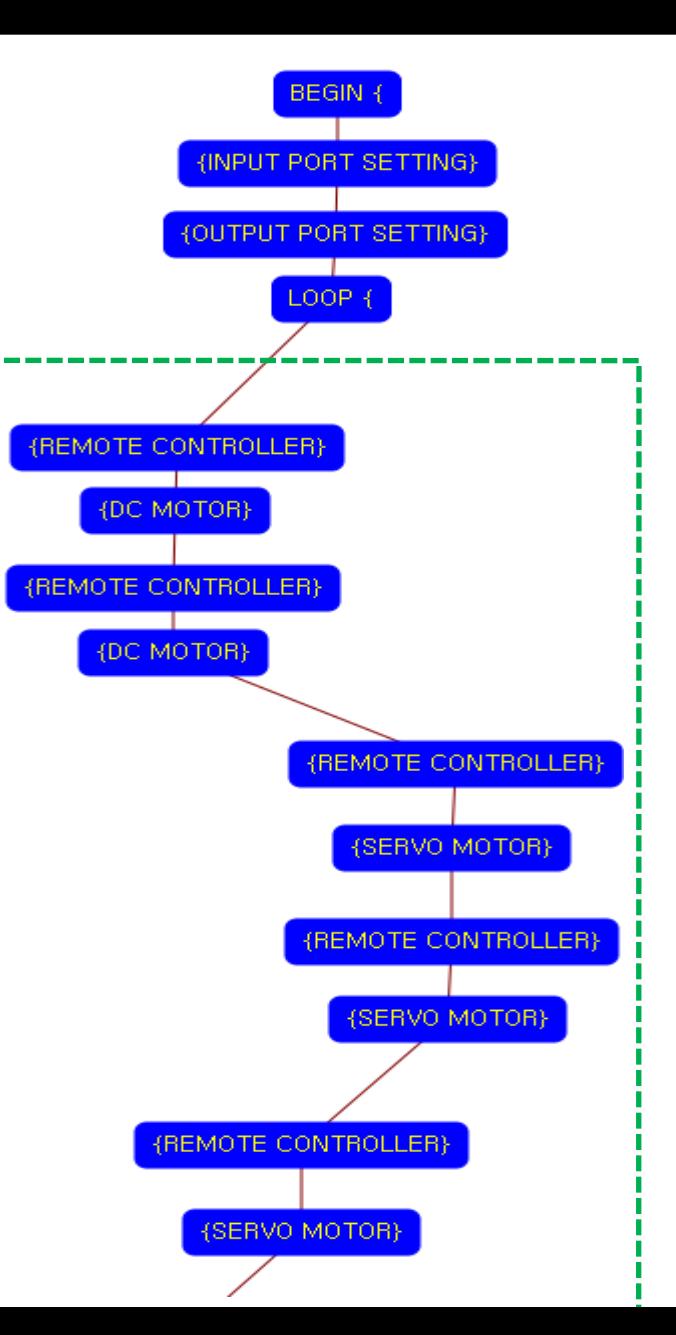

Program begin Input port setting Output port setting LOOP starting point (Repeat the command) Case 1 Key of remote controller : **LEFT UP** Robot goes forward Case 2 Key of remote controller : **LEFT DOWN** Robot goes backward

### Case 3

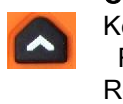

Key of remote controller : RIGHT UP Robot hacks the sword

### Case 4

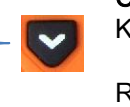

Key of remote controller : RIGHT DOWN Robot hangs up the sword

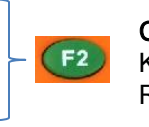

Case 5 Key of remote controller : F2 Robot faced front side

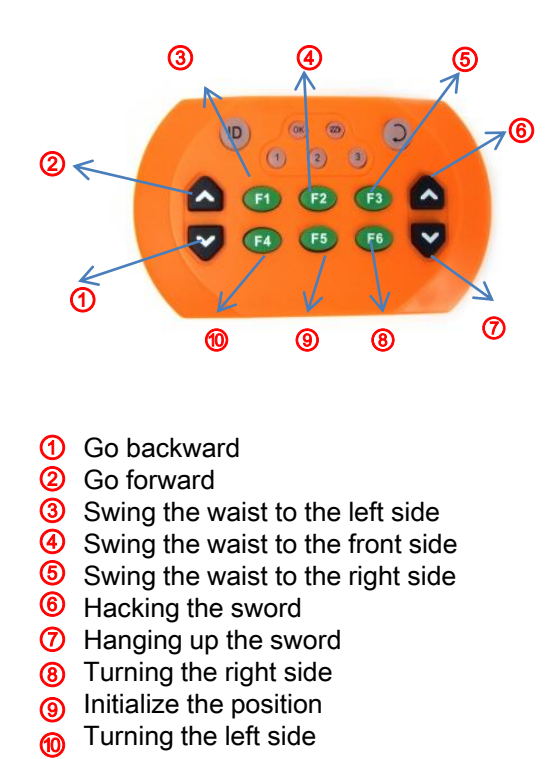

① Go backward

- $\circledcirc$ Go forward
- ③ Swing the waist to the left side
- ④ Swing the waist to the front side
- ⑤ Swing the waist to the right side
- **6** Hacking the sword
- Hanging up the sword
- Turning the right side
- Initialize the position
- Turning the left side

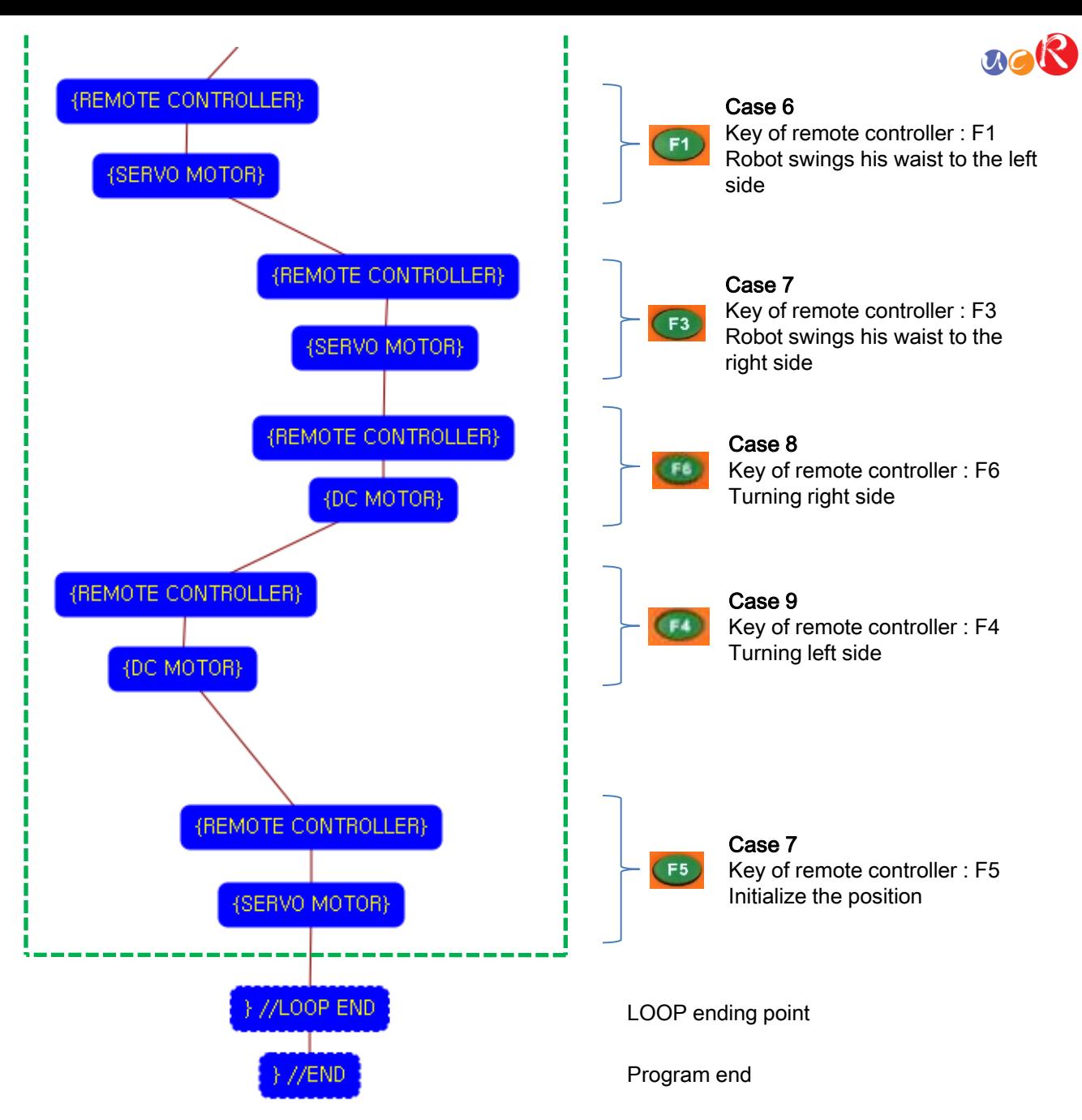

## **USER CREATIVE ROBOT**

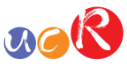

This means that program

You have to place this node

"PROGRAM END" is not active because you did not define "PROGRAM BEGIN"

begins from hear.

yet.

 $\boxed{?}$ 

Cancel

TRUE VALUE

 $0<sup>o</sup>$ 

 $-0$   $\Rightarrow$ 

 $-0$   $\sim$ 

 $-0$   $\circ$ 

 $-0$   $\frac{1}{2}$ 

 $-0$   $\Rightarrow$ 

 $-0$   $\circ$ 

Cancel

 $\sqrt{2|\mathbf{X}|}$ 

 $OK$ 

REMOTE CONTROLLER RECEIVER

 $\vee$ 

 $\vee$ 

 $\vee$ 

 $\sim$ 

 $\sim$ 

 $\vert \vee \vert$ 

 $\sim$ 

 $OK$ 

**SENSOR** 

**IB-PTB** 

**IB-PTB** 

**IR-PTR** 

**IR-PTR** 

**IR-PTR** 

**IR-PTR** 

**IB-PTB** 

BEGIN / END

**INPUT PORT SETTING** 

**INPUT PORT** 

 $\nabla$  RCR

 $\Box$  IN-1

 $\Box$  IN-2

 $\Box$  IN-3

 $\Box$  IN-4

 $\Box$  IN-5

 $\Box$  IN-6

 $\Box$  IN-7

Select "PROGRAM BEGIN" or "PROGRAM END".

⊙ PROGRAM BEGIN

O PROGRAM END

at the first of program.

This model use 1 remote control receiver module as

You have to connect the remote control receiver to the RCR input port of main board. And check the RCR in

If the real connection of sensors are different to the setting on software, it will make robot to wrong

input device.

software to use.

operation.

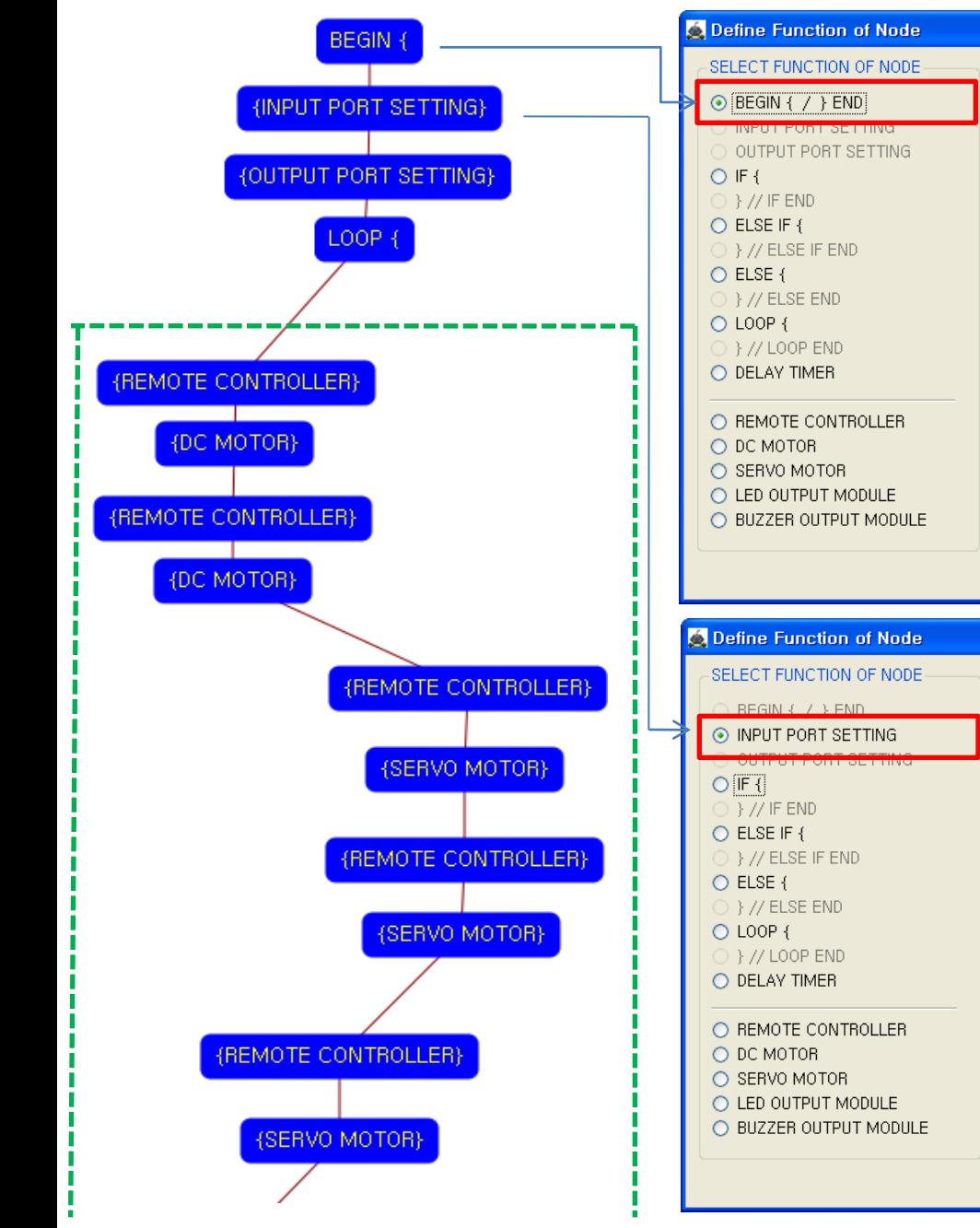

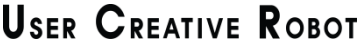

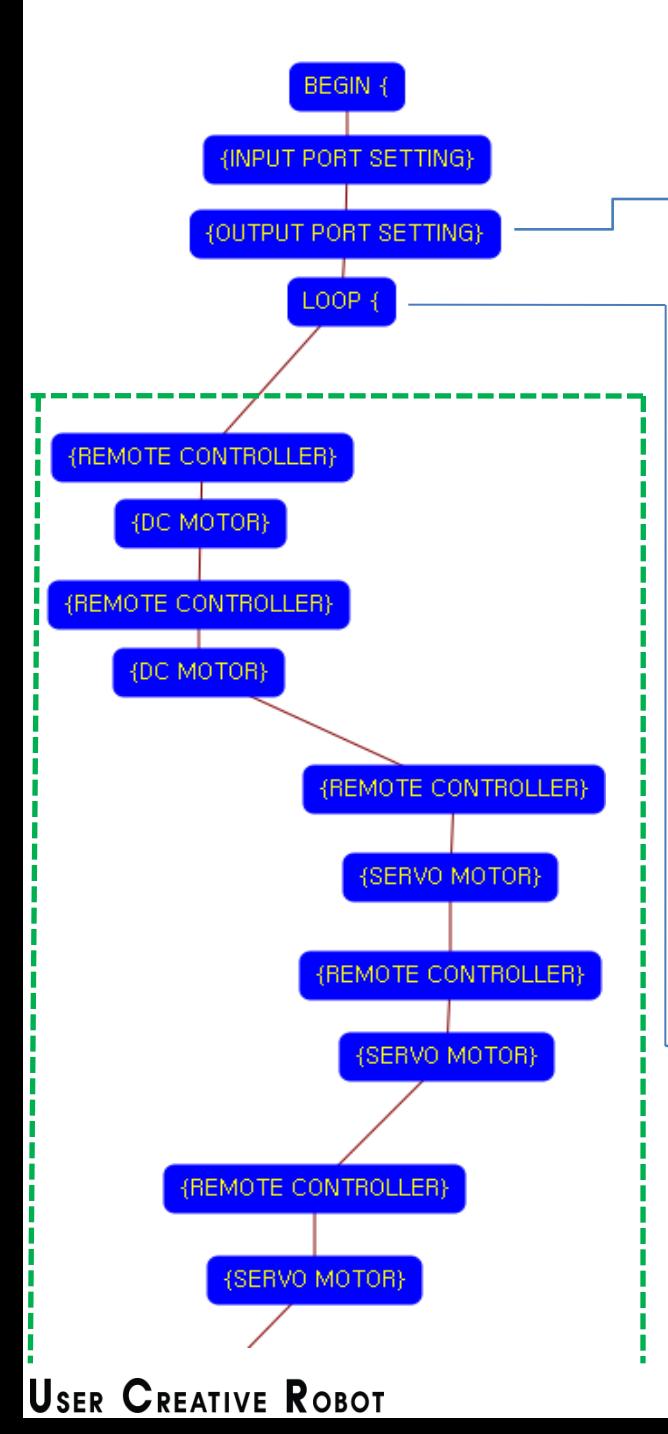

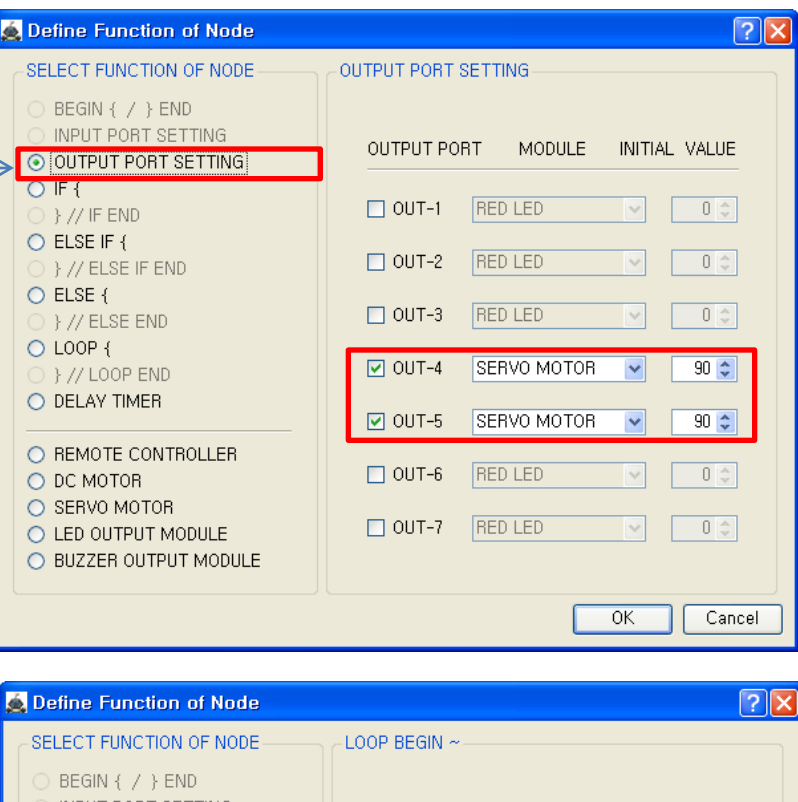

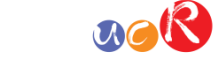

This model use 2 Servo Motor as output device.

You have to connect the  $\odot$ Servo motor to the OUT-4 output port, the ② Servo motor to the OUT-5 output port of main board. The initial values of Servo motors are to be 90.

If the real connection of output modules are different to the setting on software, it will make robot to wrong operation.

LOOP command is used to repeat the commands.

"REPEAT TIME" is the repeat number you want. If you want permanent repetition, you have to set "0".

ID is automatically assigned. You have to set the same ID at "LOOP END".

Automatically assigned ID is different according to the sequence of making nodes.

 $\sqrt{2|\mathsf{X}|}$ **O** Define Function of Node INPUT PORT SETTING LOOP BEGIN COMMAND OUTPUT PORT SETTING  $O$  IF { [ID ]: Sequence Number (Automatically assigned).  $\rightarrow$  // IF END I REPEAT TIME 1 : Select "REPEAT TIME". O ELSE IF { } // ELSE IF END  $O$  ELSE {  $[1D]$ Y/ ELSE END  $\Delta$ ⊙ LOOP { [REPEAT TIME ]  $0 \in I$ } // LOOP END O DELAY TIMER O REMOTE CONTROLLER O DC MOTOR O SERVO MOTOR O LED OUTPUT MODULE O BUZZER OUTPUT MODULE  $OK$ Cancel

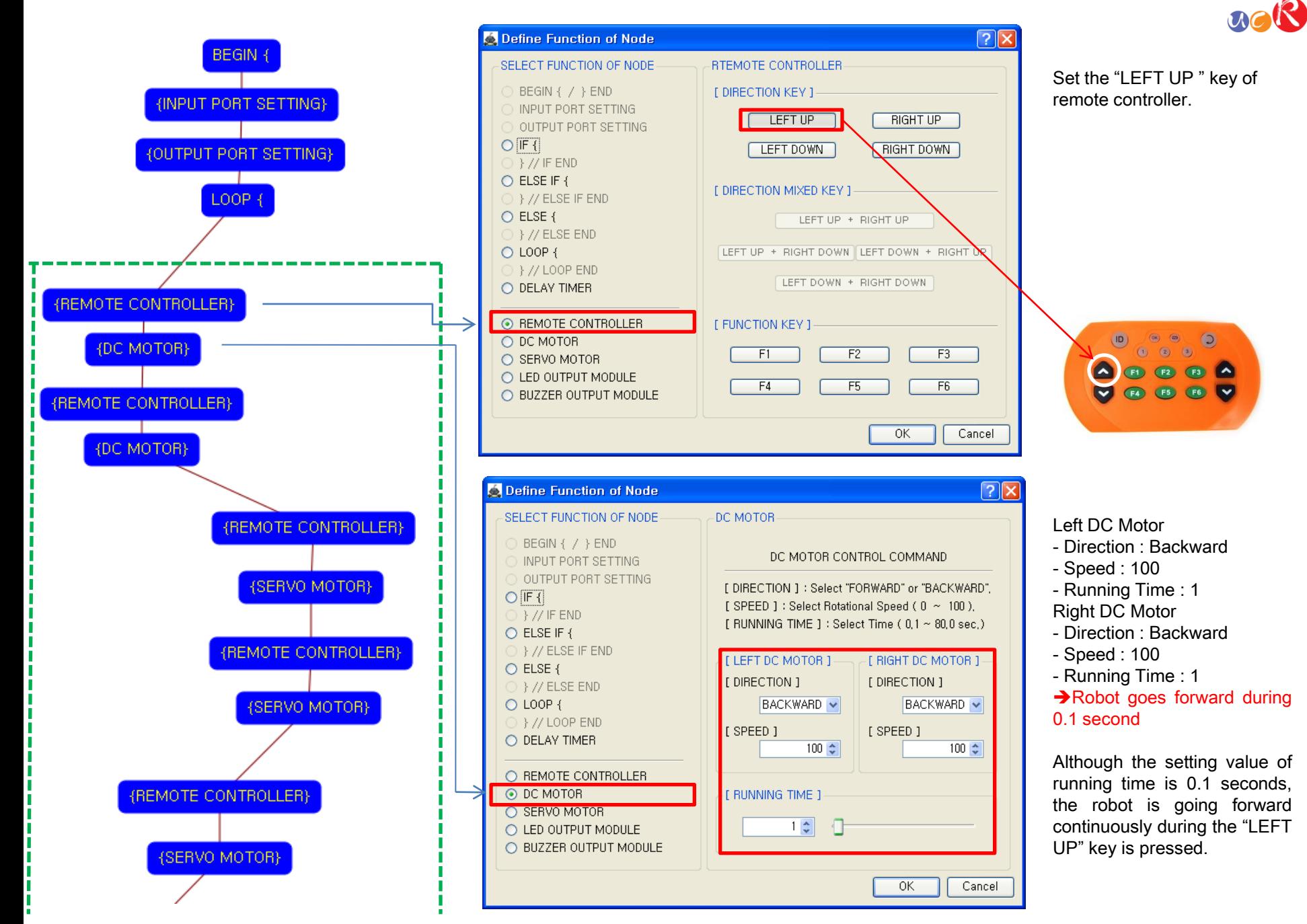

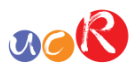

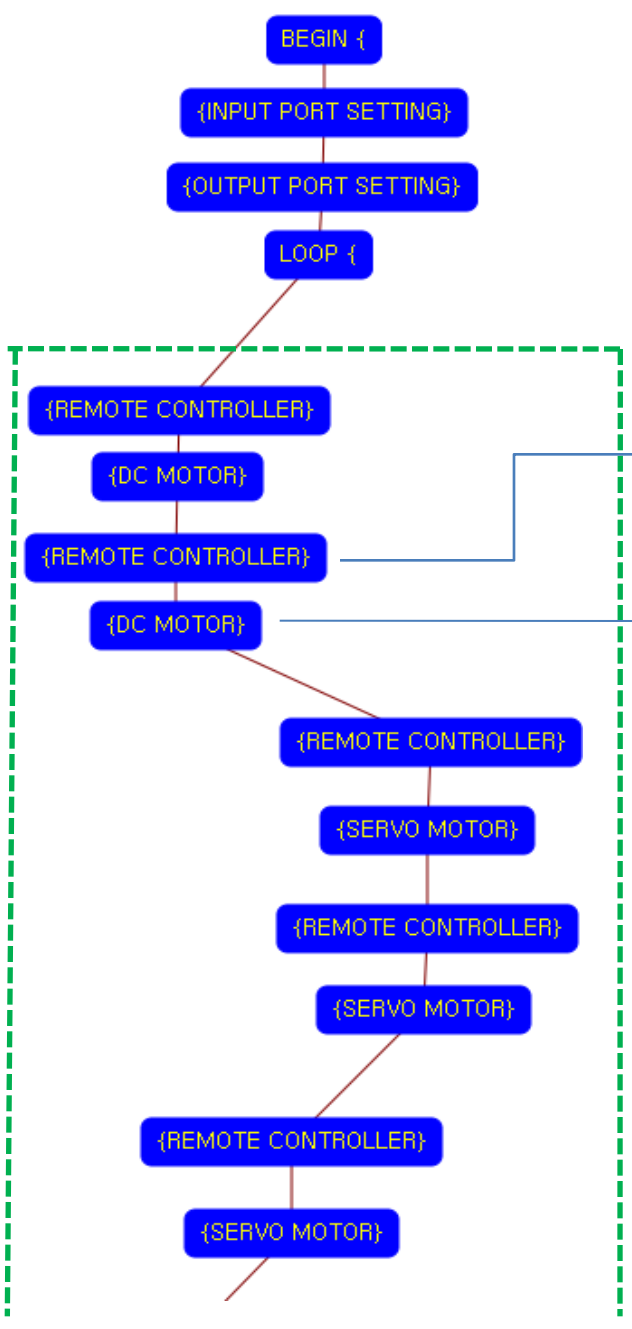

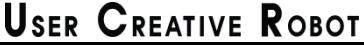

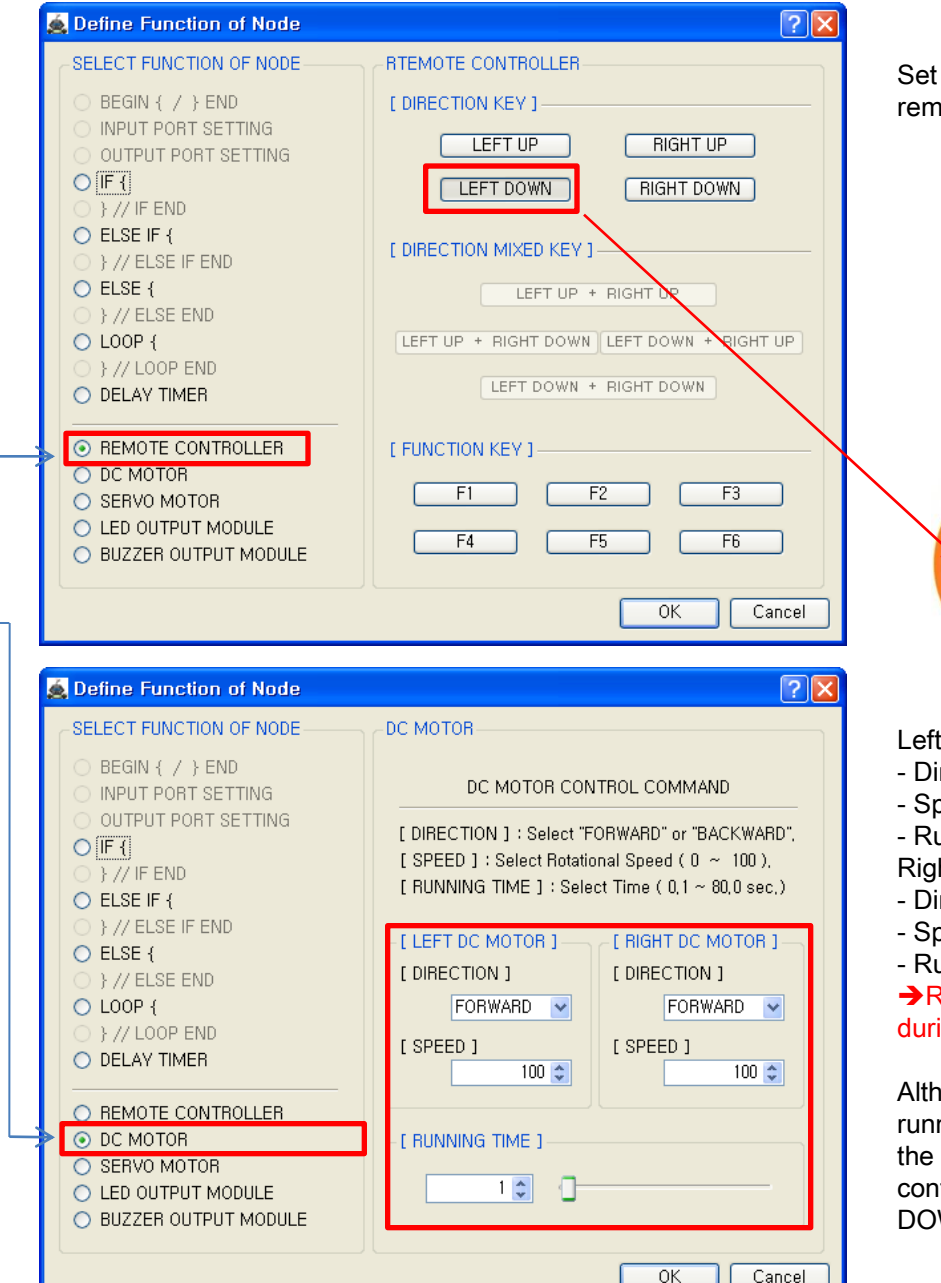

Set the "LEFT DOWN " key of remote controller.

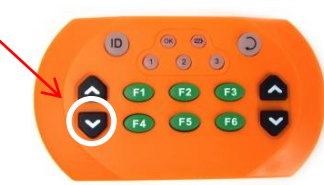

Left DC Motor - Direction : Forward - Speed : 100 - Running Time : 1 Right DC Motor - Direction : Forward - Speed : 100 - Running Time : 1 Robot goes backward during 0.1 second

Although the setting value of running time is 0.1 seconds, the robot is going forward continuously during the "LEFT DOWN" key is pressed.

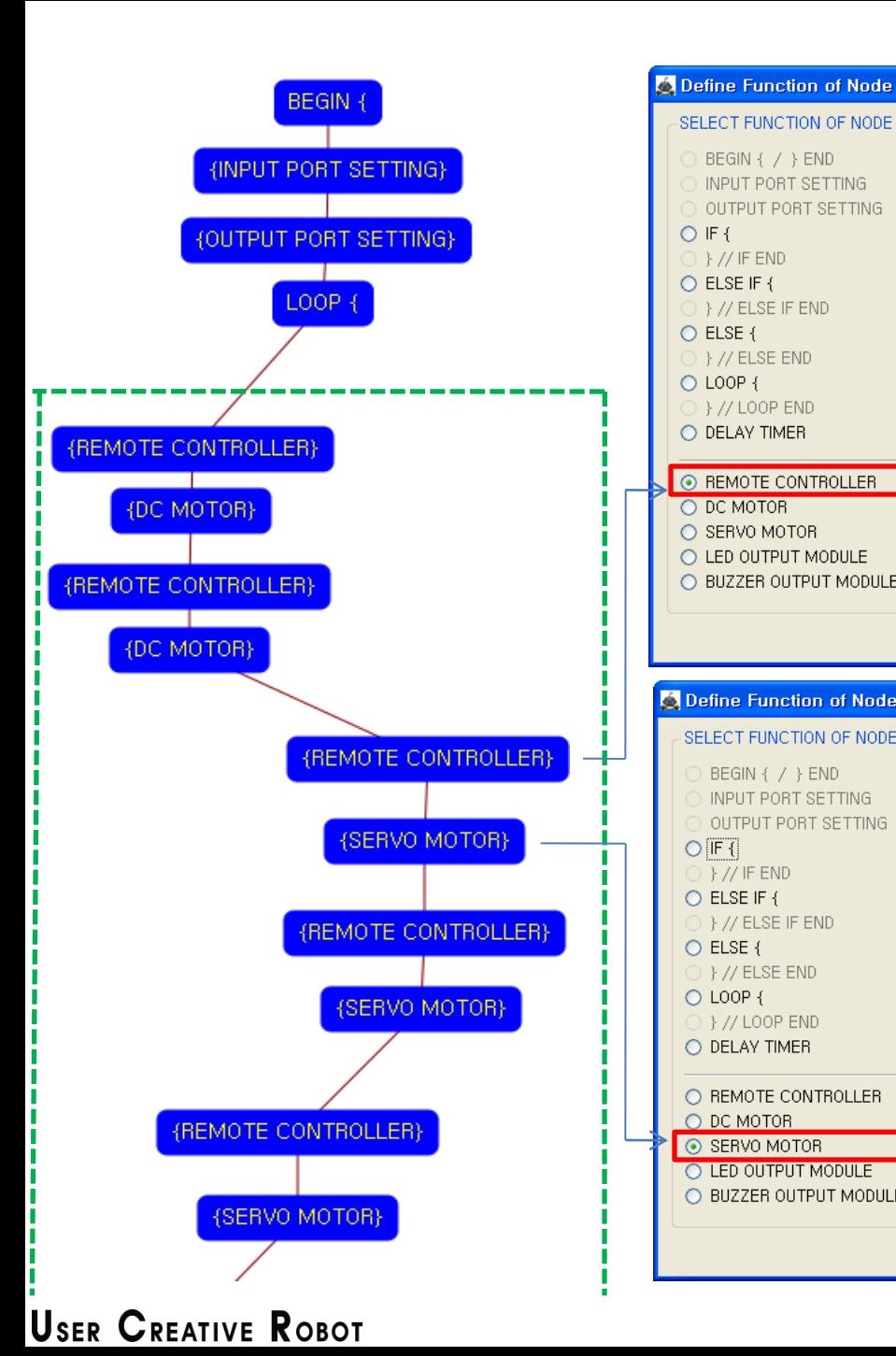

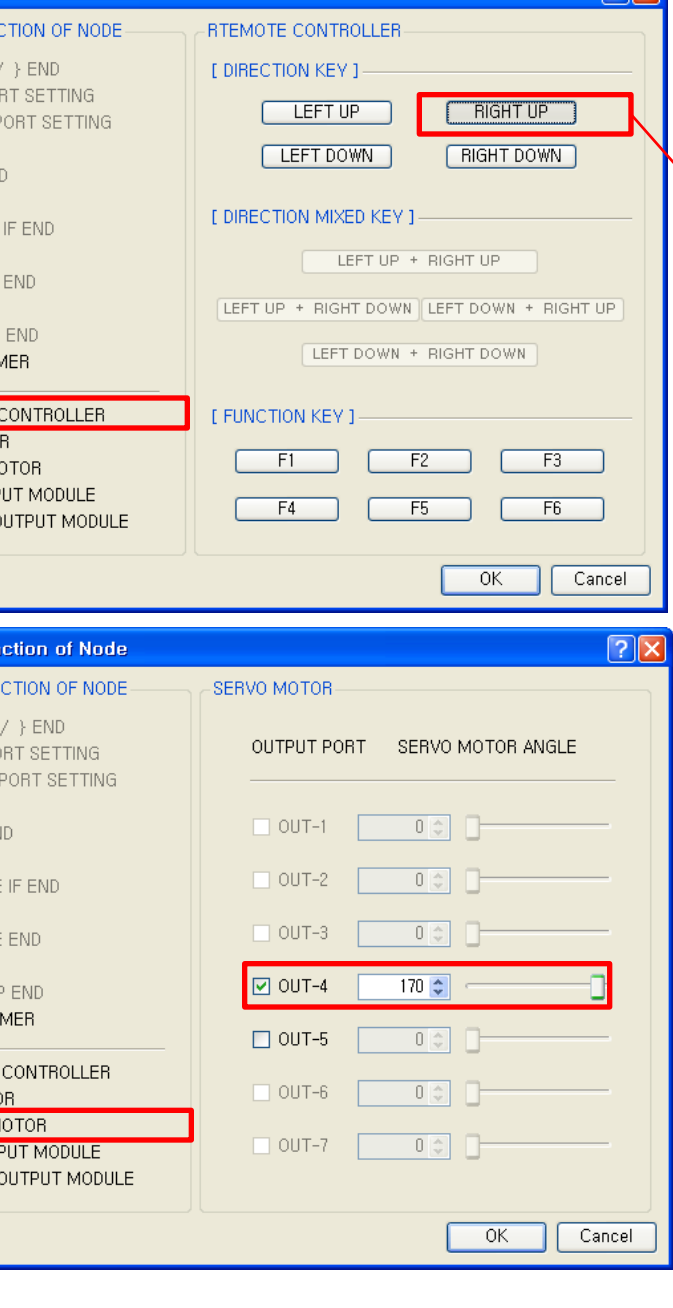

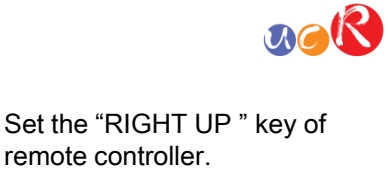

 $\boxed{2}$ 

If the "RIGHT UP" key is pressed, the ① servo motor on OUT-4 port sets to the 170 degree.

**DO 3000** 

A FI ER ER

This make the sword is hacking to the downside. (If the servo motor assembly is different with the assembly manual, the servo motor operation is different also)

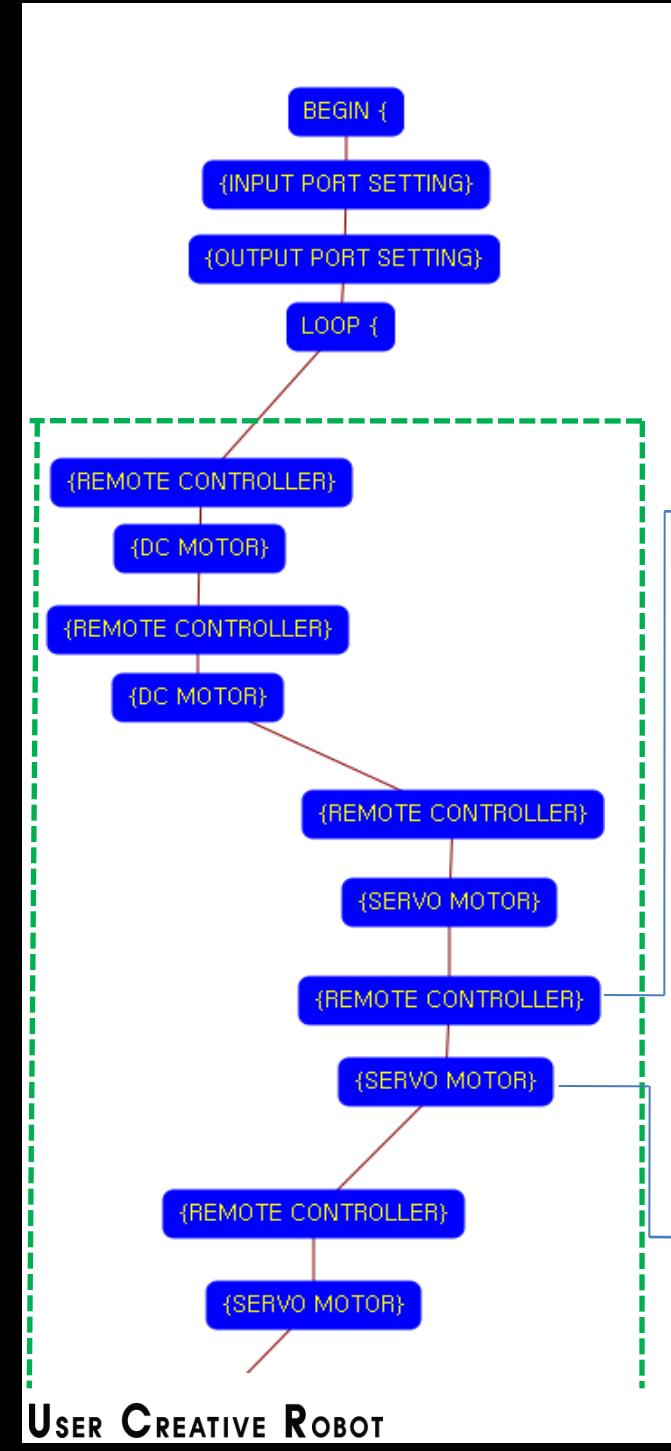

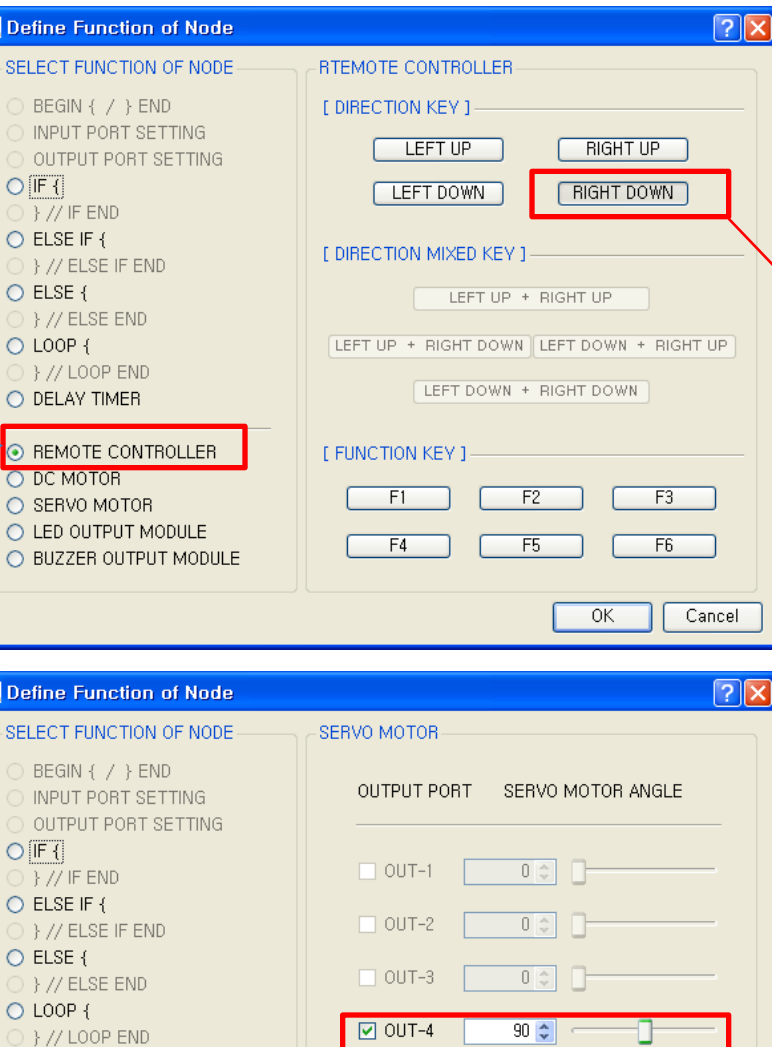

 $\Box$  OUT-5

 $\Box$  OUT-6

 $\Box$  OUT-7

 $0 \text{ } \text{ }^{\circ}$ 

 $0<sup>o</sup>$ 

 $0 \stackrel{A}{\sim}$ 

 $OK$ 

Cancel

**Defin** 

**BE** 

**OU**  $O$   $\sqrt{IF}$ 

 $)$  }  $/$  $O$  ELS  $\}$  /

 $\}$  /

 $ODC$ 

**O** Defin

BE INF ΟU

 $O$  IF  $\rightarrow$   $/$ 

 $\}$  /

O DELAY TIMER

O DC MOTOR © SERVO MOTOR

O REMOTE CONTROLLER

O LED OUTPUT MODULE O BUZZER OUTPUT MODULE

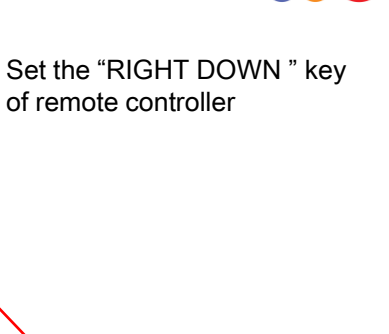

 $acR$ 

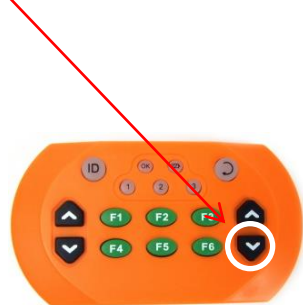

If the "RIGHT DOWN" key is pressed, the ① servo motor on OUT-4 port sets to the 90 degree.

This make the sword is hanging up.

(If the servo motor assembly is different with the assembly manual, the servo motor operation is different also)

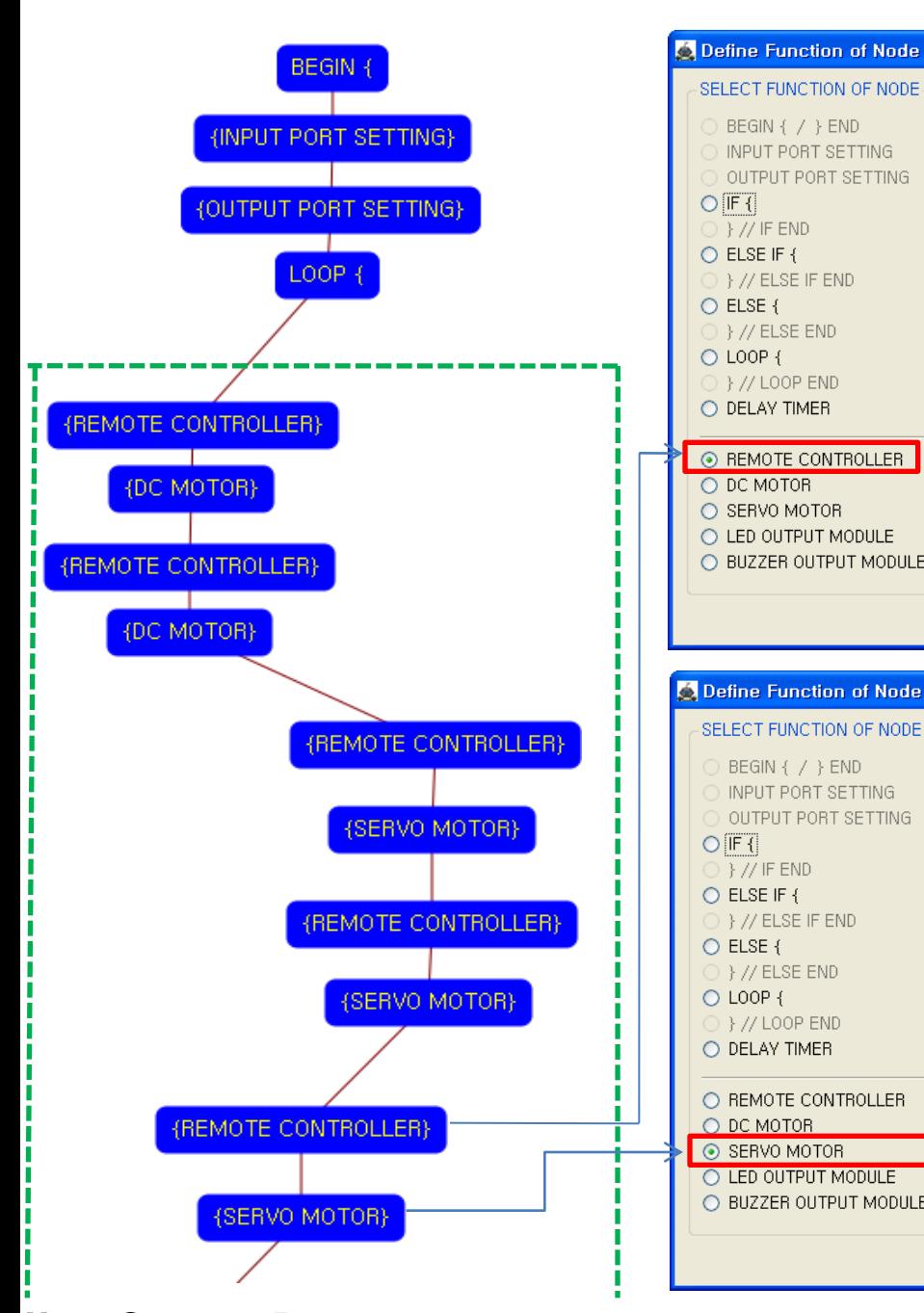

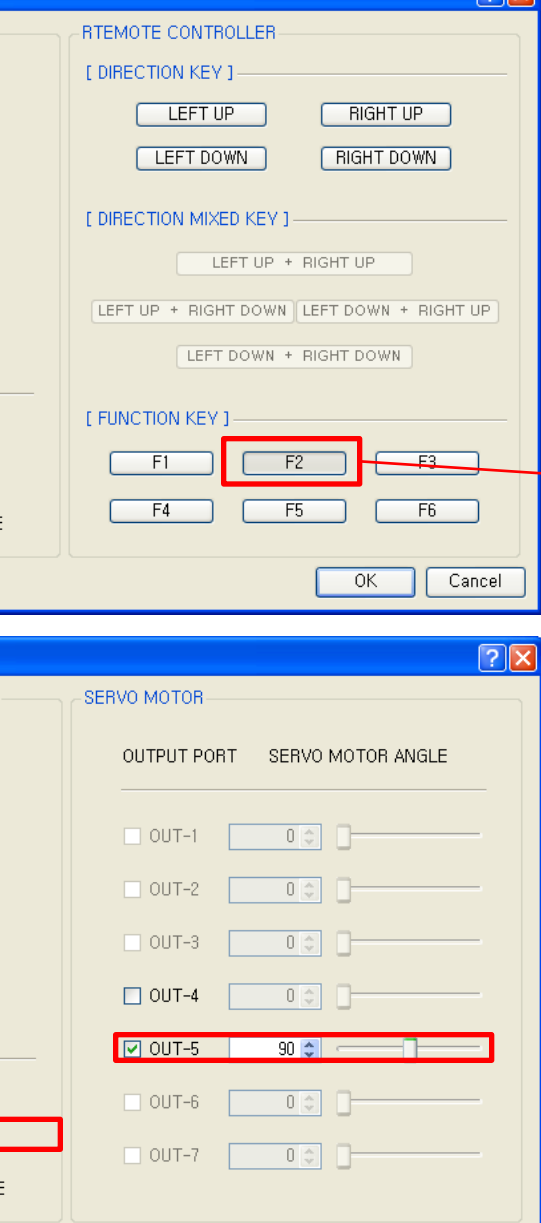

 $OK$ 

Cancel

Set the "F2" key of remote controller.

 $\boxed{2}$ 

aoR

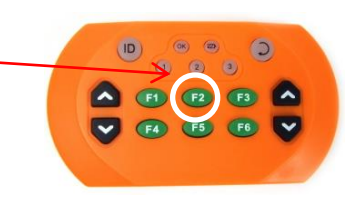

If the "F2" key is pressed, the ② servo motor on OUT-5 port sets to the 90 degree.

This make the robot face tot the front side.

(If the servo motor assembly is different with the assembly manual, the servo motor operation is different also)

**USER CREATIVE ROBOT** 

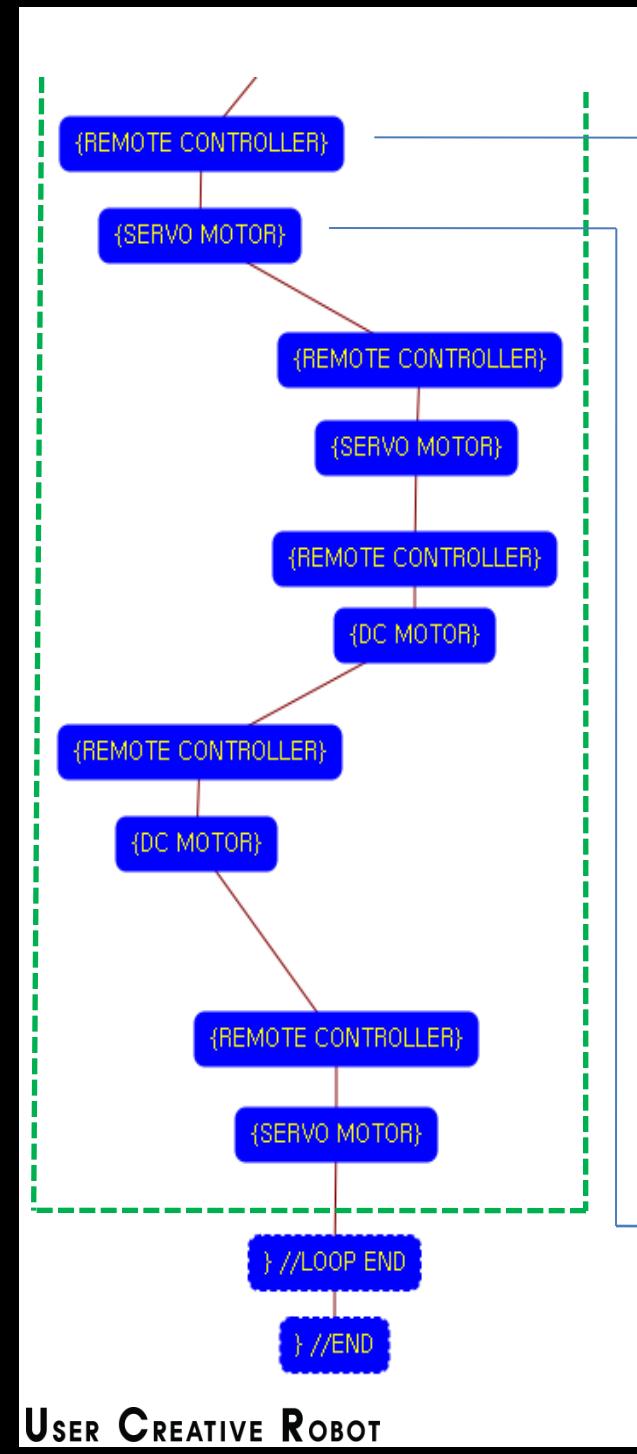

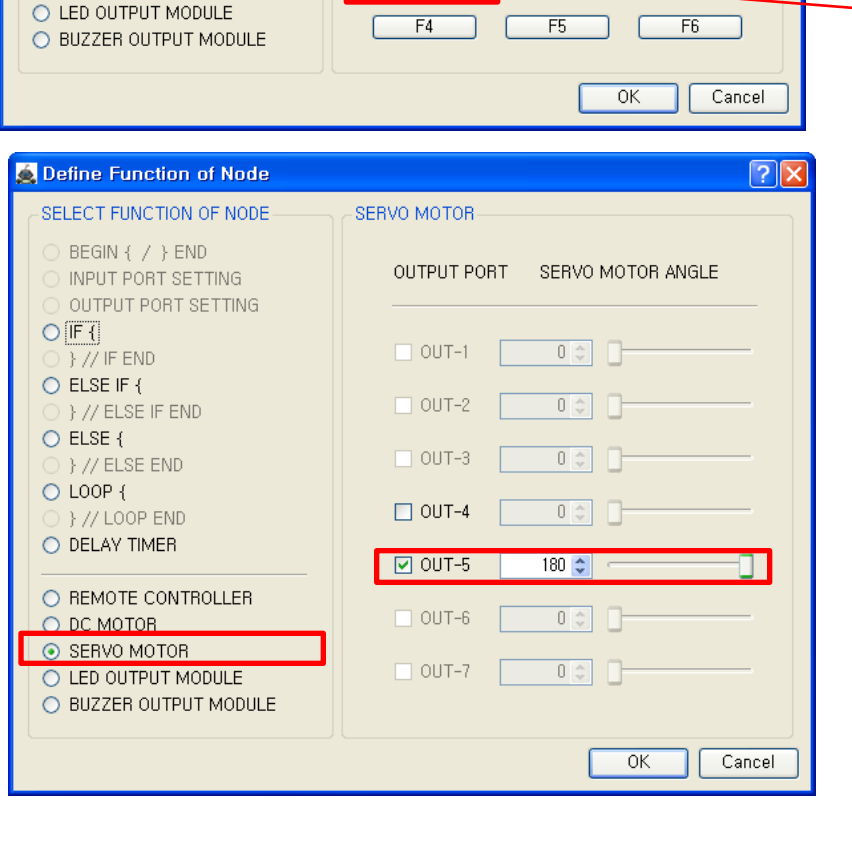

RTEMOTE CONTROLLER

LEFT UP

LEFT DOWN

LEFT UP + RIGHT UP

LEFT UP + RIGHT DOWN LEFT DOWN + RIGHT UP

LEFT DOWN + RIGHT DOWN

 $F2$ 

[ DIRECTION MIXED KEY ]

[ FUNCTION KEY ]

 $F1$ 

[ DIRECTION KEY ]

**O** Define Function of Node SELECT FUNCTION OF NODE

BEGIN { / } END

 $O$  IF  $\left\{ \right\}$ 

O ELSE {

O LOOP {

 $\}$  // IF END O ELSE IF {

} // ELSE IF END

} // ELSE END

} // LOOP END

⊙ REMOTE CONTROLLER

O DELAY TIMER

O DC MOTOR

O SERVO MOTOR

INPUT PORT SETTING

OUTPUT PORT SETTING

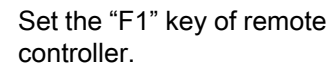

 $\boxed{?} \boxed{\times}$ 

**RIGHT UP** 

**RIGHT DOWN** 

 $F3$ 

 $n_{\rm c}R$ 

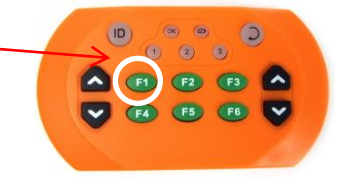

If the "F1" key is pressed, the ② servo motor on OUT-5 port sets to the 180 degree.

This make the robot swing his waist to the left side. (If the servo motor assembly is different with the assembly manual, the servo motor operation is different also)

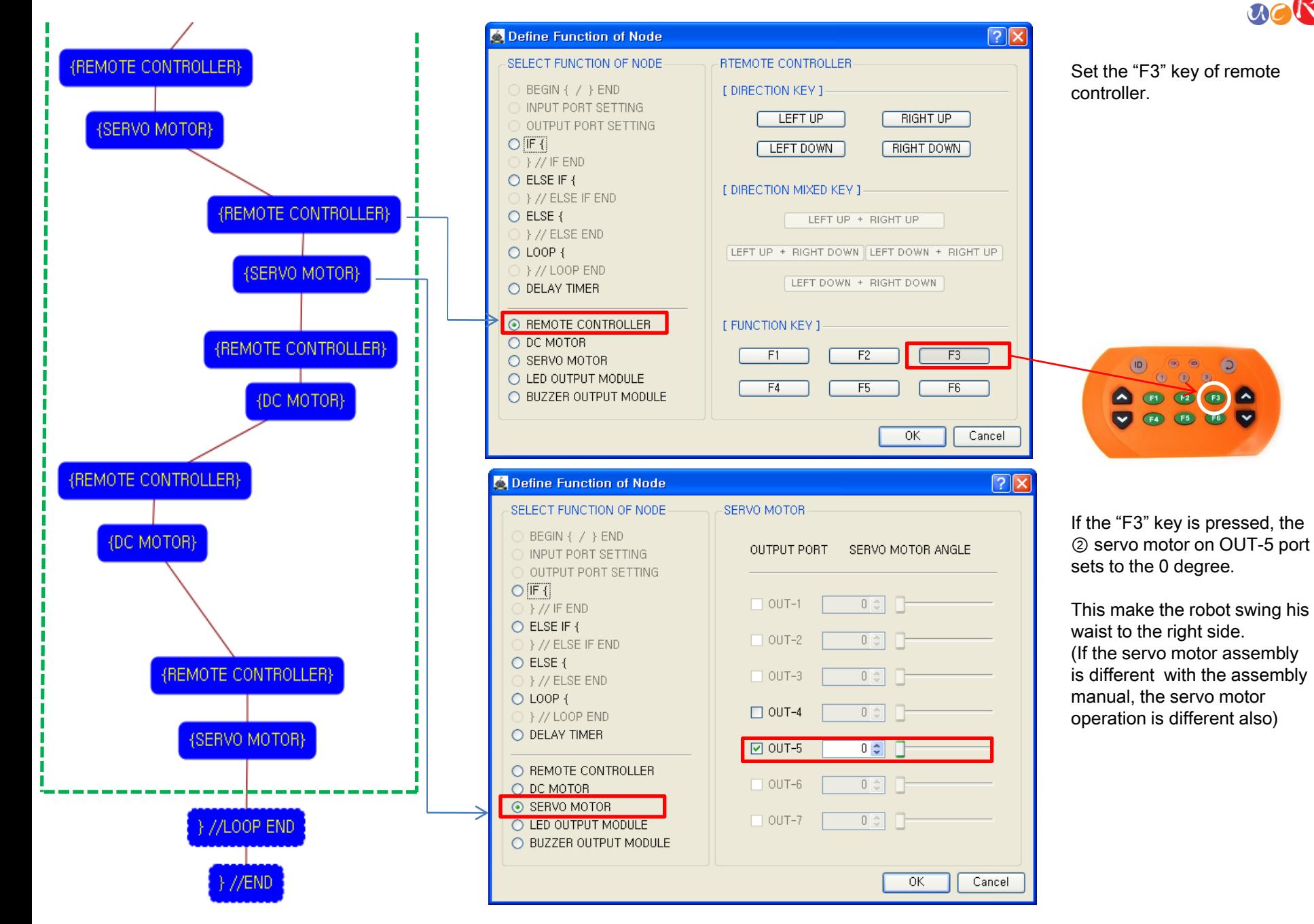

 $\circ$ 

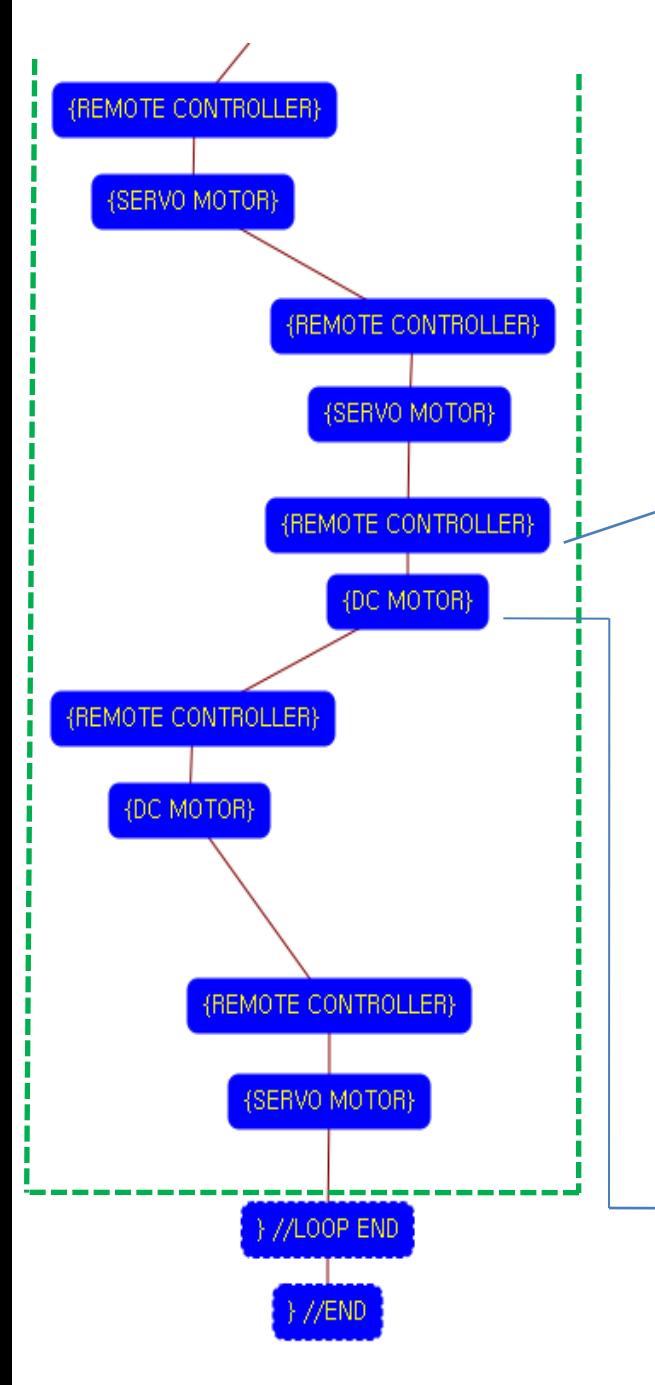

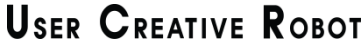

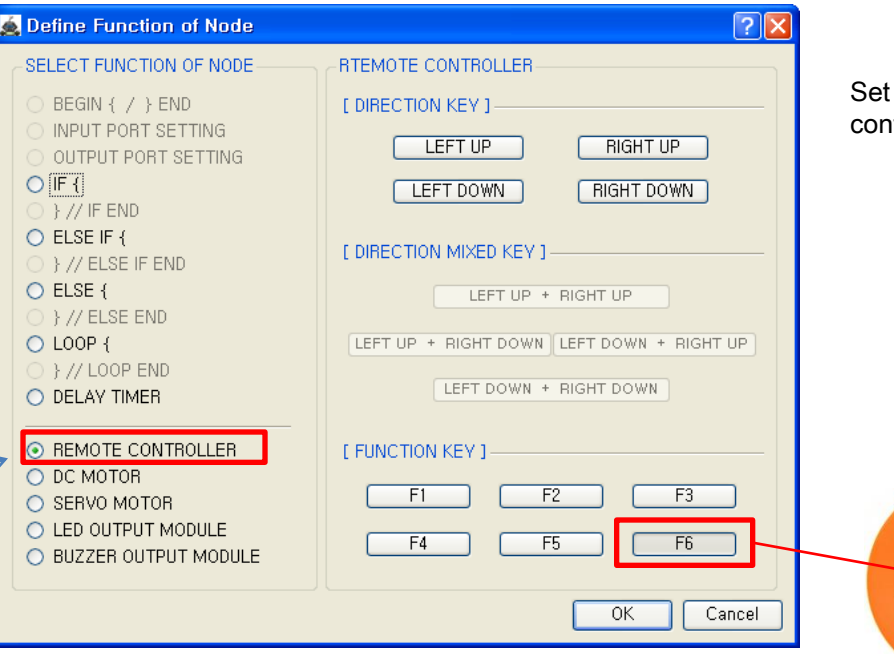

 $O$  IF  $\{$ 

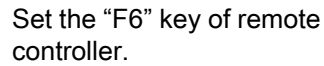

 $n_{\mathcal{C}}(R)$ 

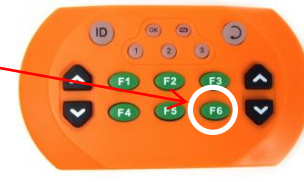

 $\boxed{?} \boxed{\times}$ **O** Define Function of Node SELECT FUNCTION OF NODE DC MOTOR-BEGIN { / } END DC MOTOR CONTROL COMMAND INPUT PORT SETTING OUTPUT PORT SETTING [ DIRECTION ] : Select "FORWARD" or "BACKWARD",  $O$  IF  $\left\{ \right\}$ [SPEED ]: Select Rotational Speed (0 ~ 100).  $\rightarrow$  // IF END [ RUNNING TIME ] : Select Time (  $0.1 \sim 80.0$  sec.) O ELSE IF { } } // ELSE IF END [LEFT DC MOTOR ] [ RIGHT DC MOTOR ] O ELSE { [DIRECTION ] [DIRECTION ] BACKWARD V O LOOP { FORWARD V [SPEED] [SPEED] O DELAY TIMER  $100 \div$  $100 \div$ O REMOTE CONTROLLER  $\circ$  DC MOTOR **F RUNNING TIME 1** O SERVO MOTOR  $1 \div$ ⊣⊓ O LED OUTPUT MODULE O BUZZER OUTPUT MODULE  $OK$ Cancel

#### Left DC Motor

- Direction : Forward
- Speed : 100
- Running Time : 1
- Right DC Motor
- Direction : Backward
- Speed : 100
- Running Time : 1

**→ Robot spins right during 0.1** second

Although the setting value of running time is 0.1 seconds, the robot is turning continuously during the "F6" key is pressed.

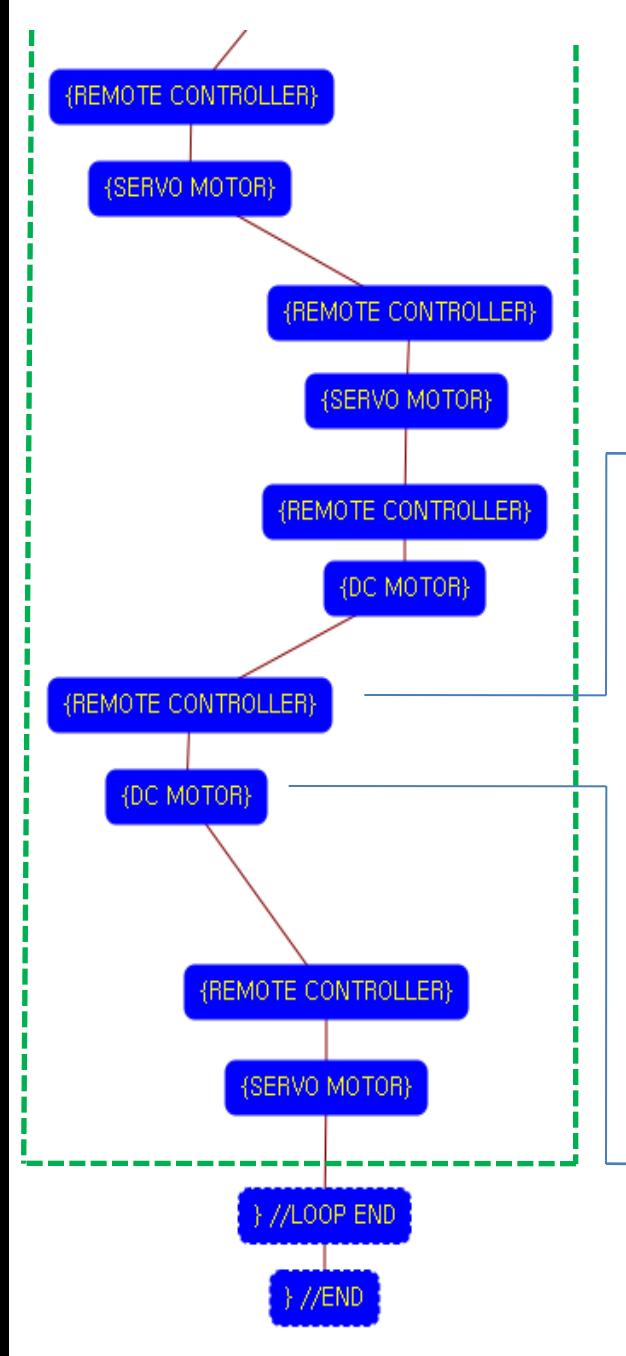

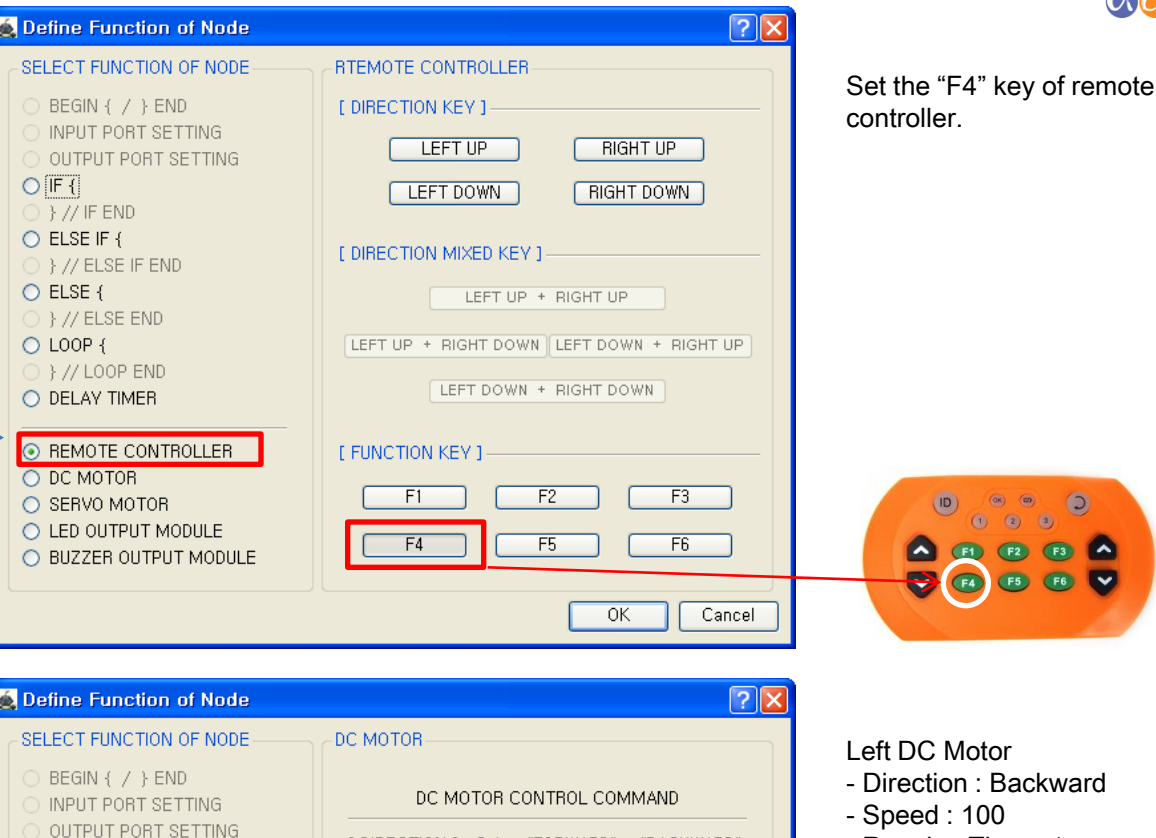

- Running Time : 1
- Right DC Motor
- Direction : Forward
- Speed : 100
- Running Time : 1

Robot spins left during 0.1 second

 $\circledcirc$ 

 $\bullet$ 

 $acR$ 

Although the setting value of running time is 0.1 seconds, the robot is turning continuously during the "F4" key is pressed.

[ DIRECTION ] : Select "FORWARD" or "BACKWARD", [SPEED ]: Select Rotational Speed (0 ~ 100),

**BACKWARD** 

 $1<sup>*</sup>$ -47

 $100 \div$ 

[LEFT DC MOTOR ]

[ RUNNING TIME ]

[DIRECTION ]

[SPEED]

[ RUNNING TIME ] : Select Time (  $0.1 \sim 80.0$  sec.)

[ RIGHT DC MOTOR ]

FORWARD V

 $100 \div$ 

Cancel

[DIRECTION ]

 $OK$ 

[SPEED]

 $O$  IF  $\left\{ \right\}$ 

 $\rightarrow$  } // IF END

 $\}$  // ELSE END

O DELAY TIMER

O DC MOTOR

O SERVO MOTOR

O REMOTE CONTROLLER

O LED OUTPUT MODULE O BUZZER OUTPUT MODULE

O ELSE IF { } // ELSE IF END

O ELSE {

O LOOP { 

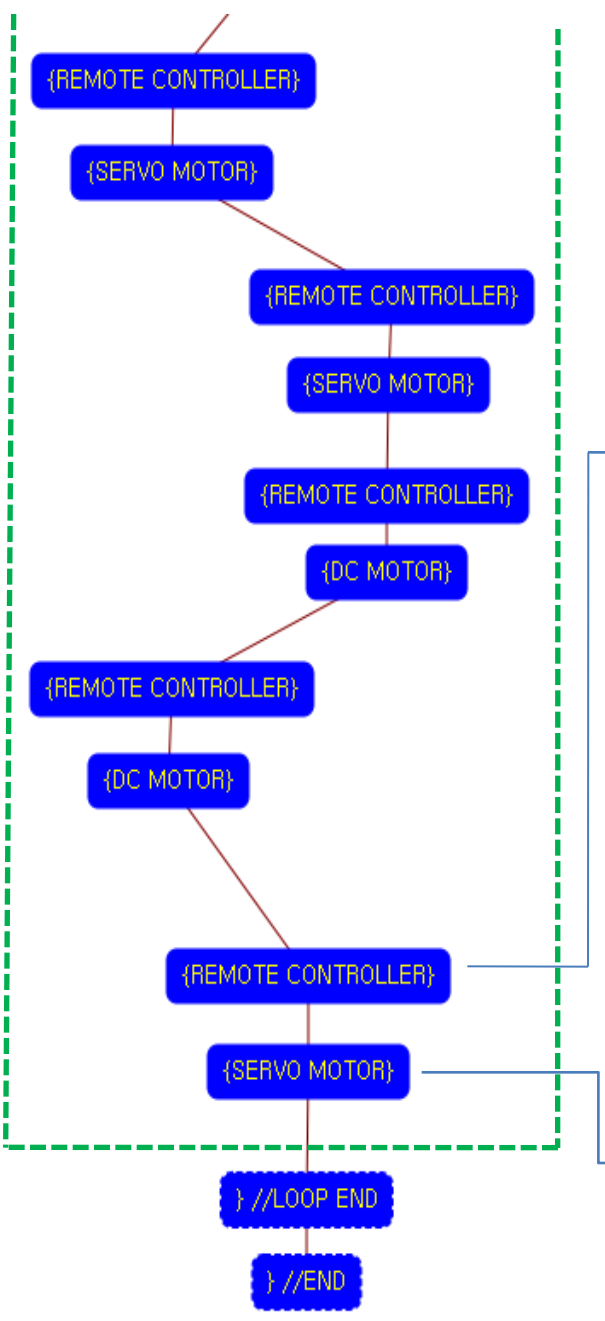

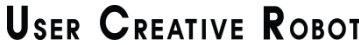

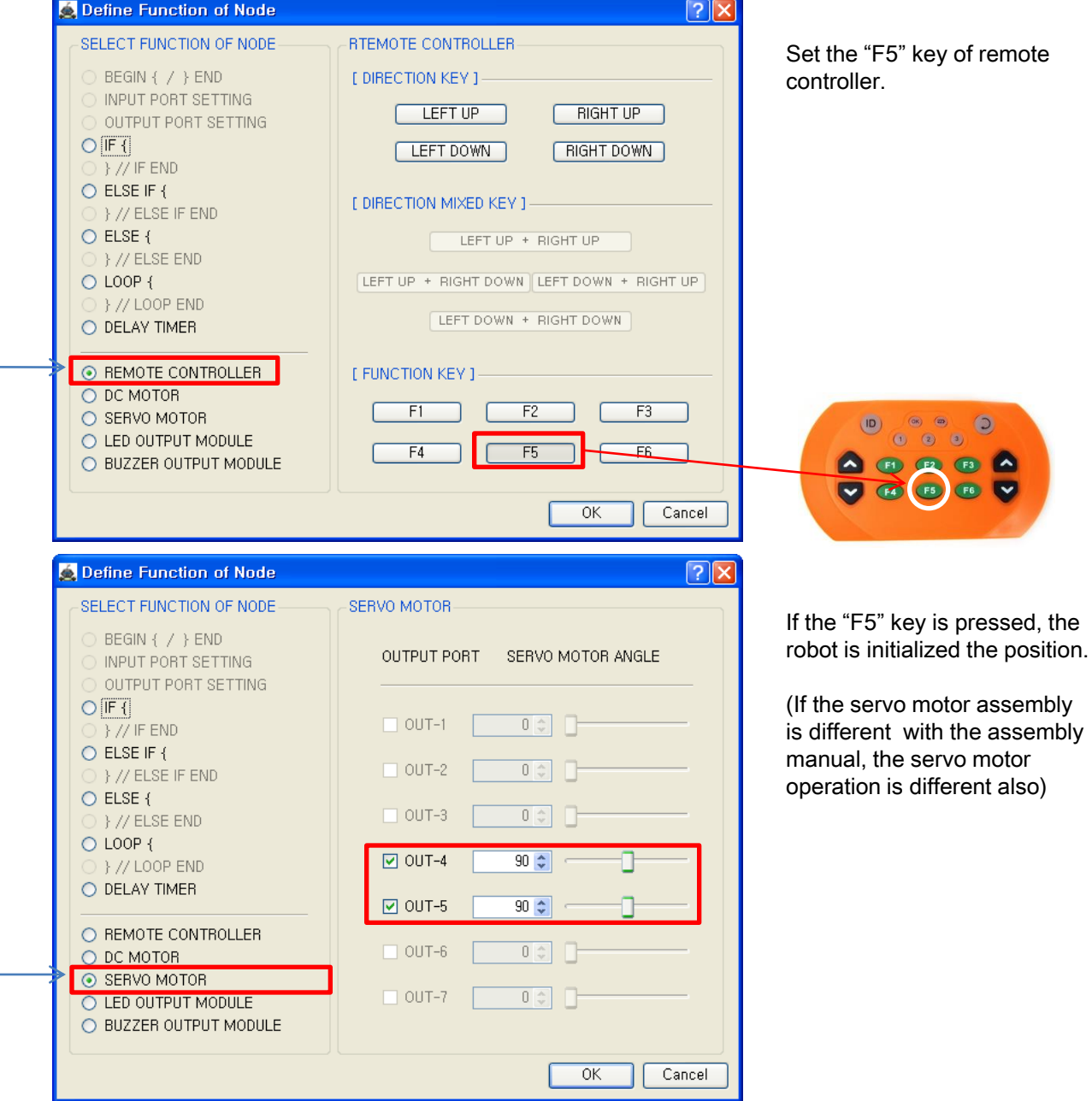

uoR

 $\circ$  $\bullet$  $\bullet$ 

6 V

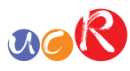

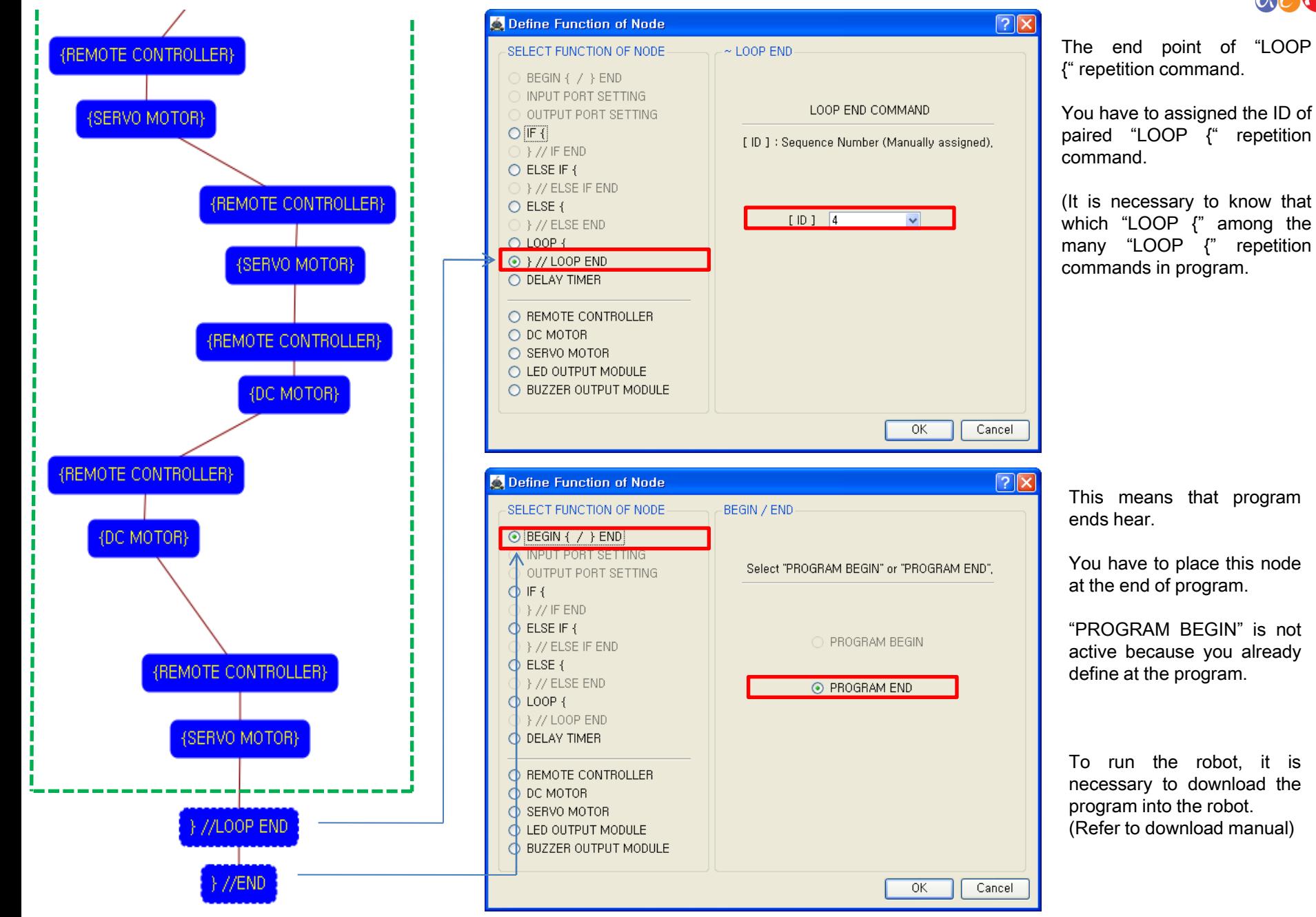

This means that program ends hear.

You have to place this node at the end of program.

"PROGRAM BEGIN" is not active because you already define at the program.

To run the robot, it is necessary to download the program into the robot. (Refer to download manual)